## Как проверить, что ключи на Рутокен ЭЦП 2.0 3000 сгенерированы в формате ФКН

Для работы с устройством Рутокен ЭЦП 2.0 3000 должно использоваться СКЗИ «КриптоПро CSP» версии 5.0 и новее.

Именно в этой версии «КриптоПро CSP» была добавлена поддержка этого типа устройств.

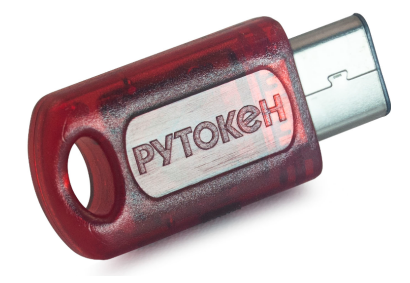

Открываем «КриптоПро CSP» - вкладка «Сервис» - кнопка «Протестировать...»

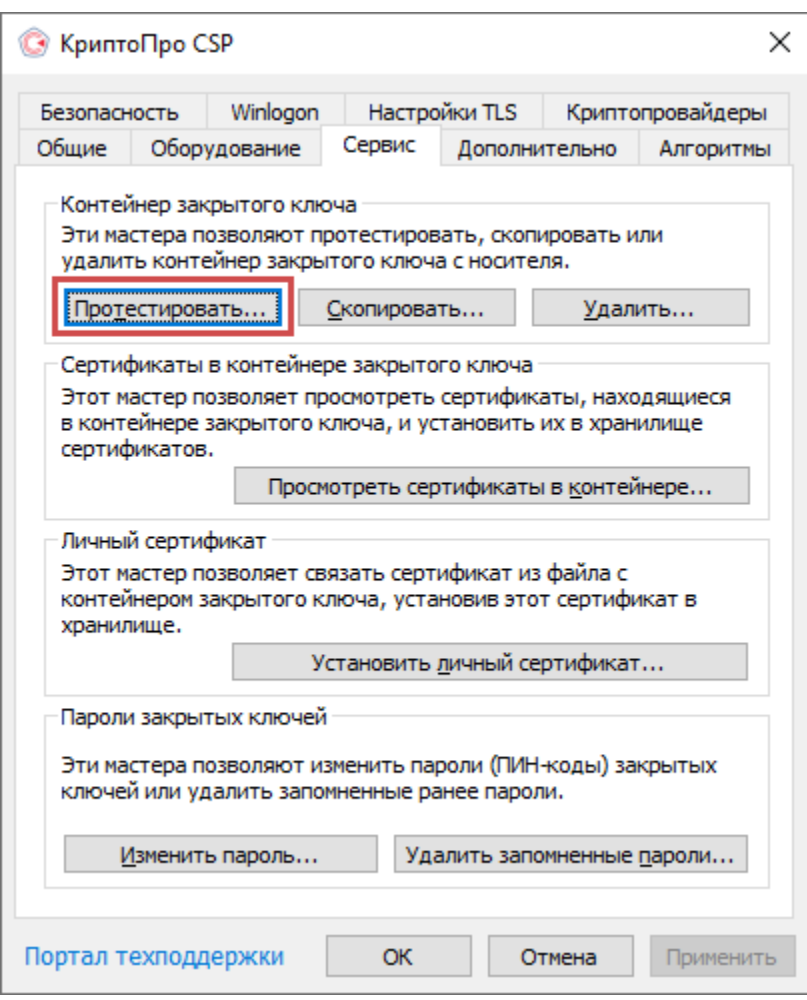

Нажимаем кнопку «Обзор...»

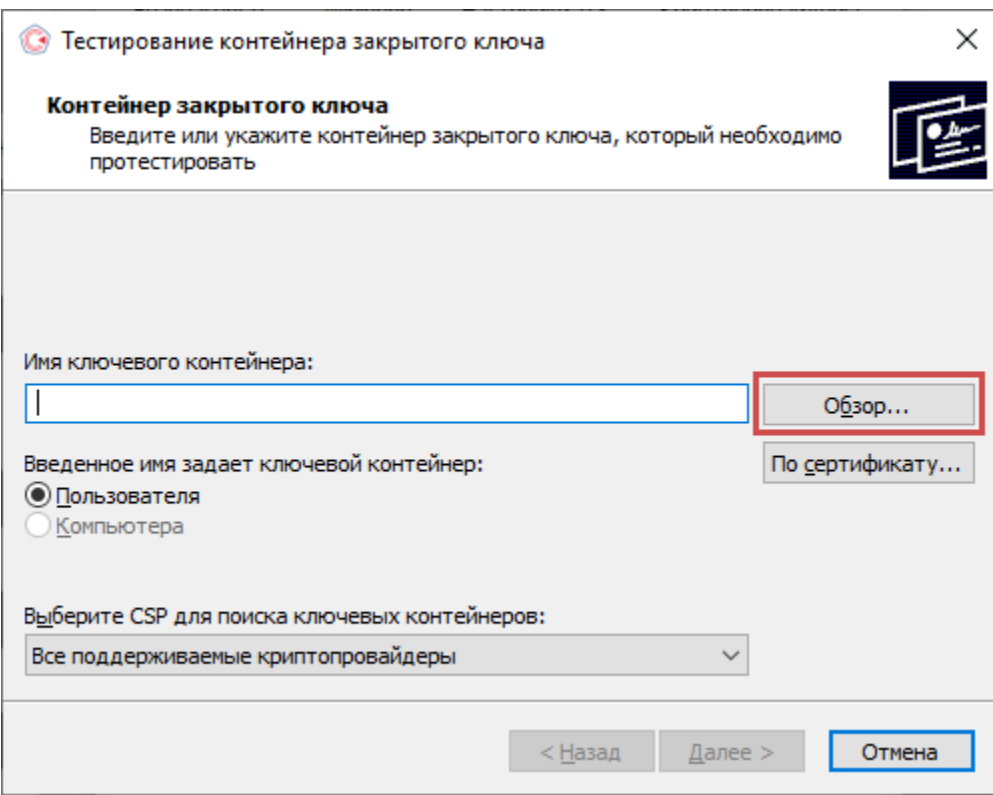

Выбираем контейнер, формат которого нужно проверить и нажимаем кнопку «ОК»

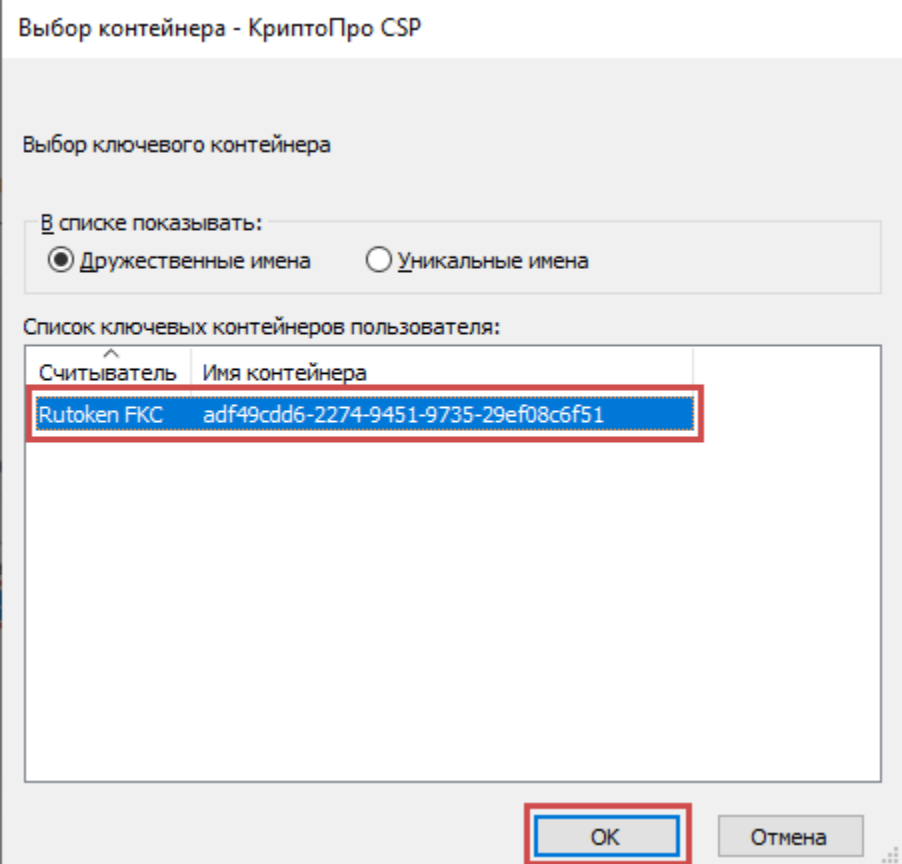

Вводим пароль ФКН, который был задан на этапе создания ключей и нажимаем кнопку «ОК»

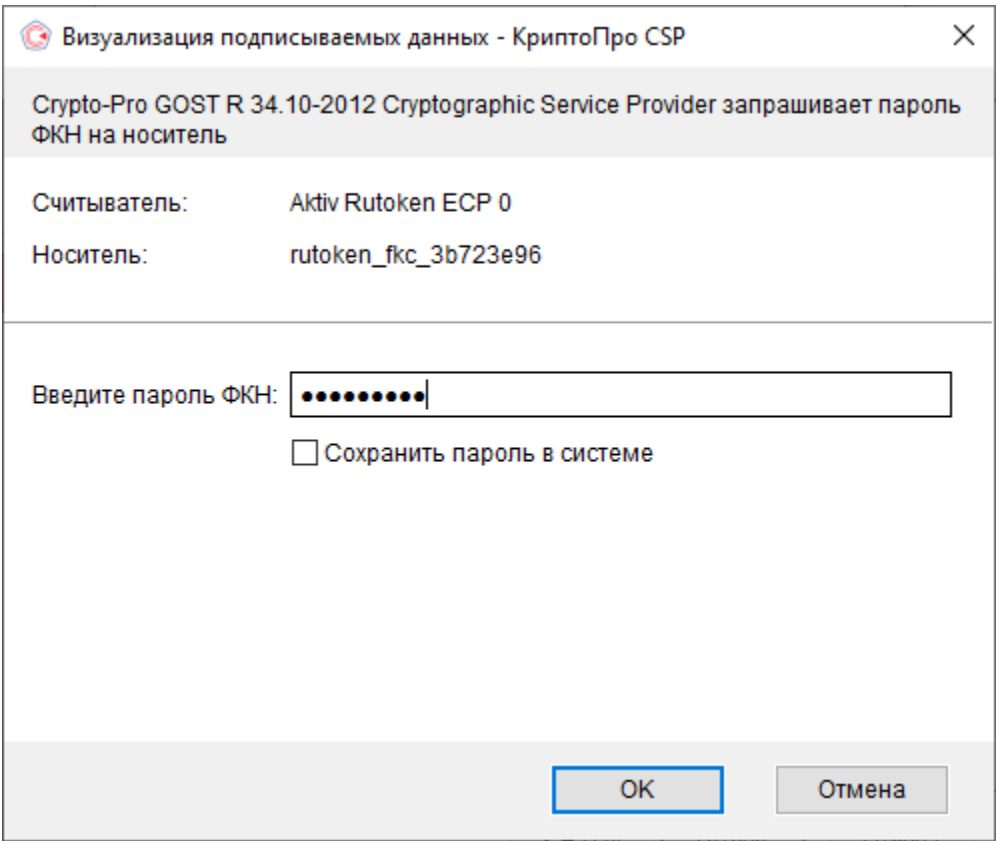

В окне с результатами тестирования контейнера в поле «Уникальное имя» должно присутствовать значение rutoken\_fkc - это означает, что кл ючи на Рутокен ЭЦП 2.0 сформированы в формате ФКН.

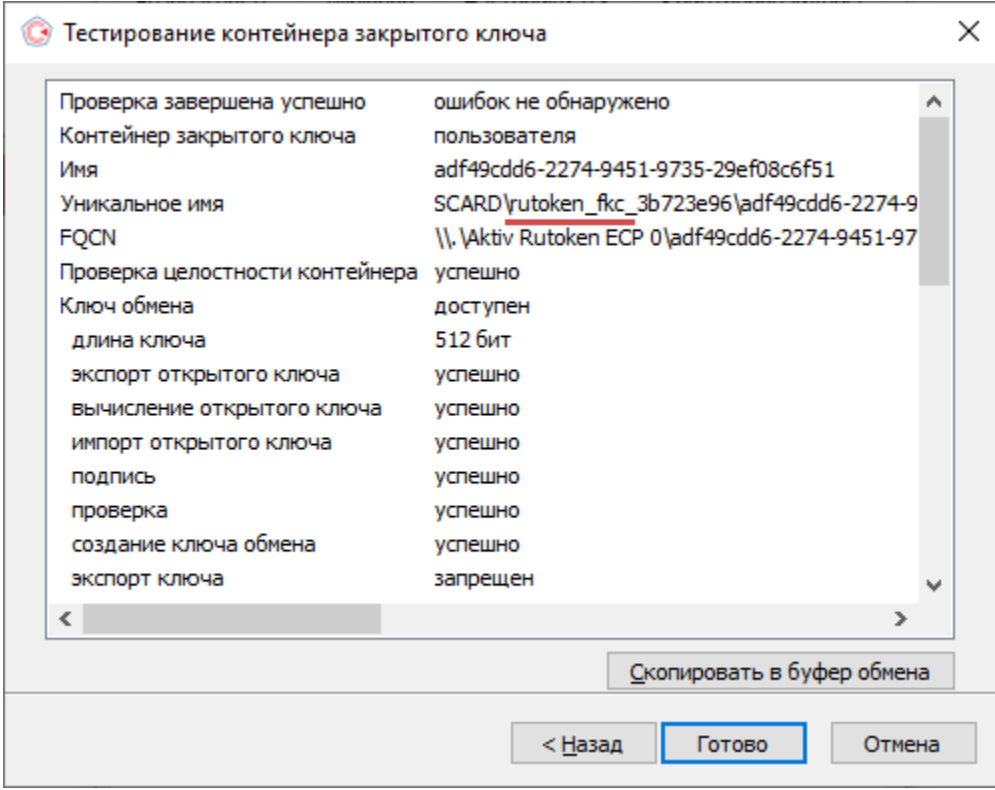